DYNAMIC ENGINEERING 435 Park Dr., Ben Lomond, Calif. 95005 831-336-8891 Fax 831-336-3840 <http://www.dyneng.com> sales@dyneng.com Est. 1988

# PmcB2B

# Driver Documentation

Win32 Driver Model

Revision A Corresponding Hardware: Revision B/C 10-2004-0802/0803 Corresponding Firmware: Revision B

#### PmcB2B

WDM Device Driver for the PMC-SpaceWire-BS2BI PMC based Serial Interface

Dynamic Engineering 435 Park Drive Ben Lomond, CA 95005 831-336-8891 831-336-3840 FAX

©2006 by Dynamic Engineering. Other trademarks and registered trademarks are owned by their respective manufactures. Manual Revision A. Revised October 3, 2006

This document contains information of proprietary interest to Dynamic Engineering. It has been supplied in confidence and the recipient, by accepting this material, agrees that the subject matter will not be copied or reproduced, in whole or in part, nor its contents revealed in any manner or to any person except to meet the purpose for which it was delivered.

Dynamic Engineering has made every effort to ensure that this manual is accurate and complete. Still, the company reserves the right to make improvements or changes in the product described in this document at any time and without notice. Furthermore, Dynamic Engineering assumes no liability arising out of the application or use of the device described herein.

The electronic equipment described herein generates, uses, and can radiate radio frequency energy. Operation of this equipment in a residential area is likely to cause radio interference, in which case the user, at his own expense, will be required to take whatever measures may be required to correct the interference.

Dynamic Engineering's products are not authorized for use as critical components in life support devices or systems without the express written approval of the president of Dynamic Engineering.

Connection of incompatible hardware is likely to cause serious damage.

**DYNAMIC ENGINEERING** Embedded Hardware and Software Solutions Page 2 of 15

# **Table of Contents**

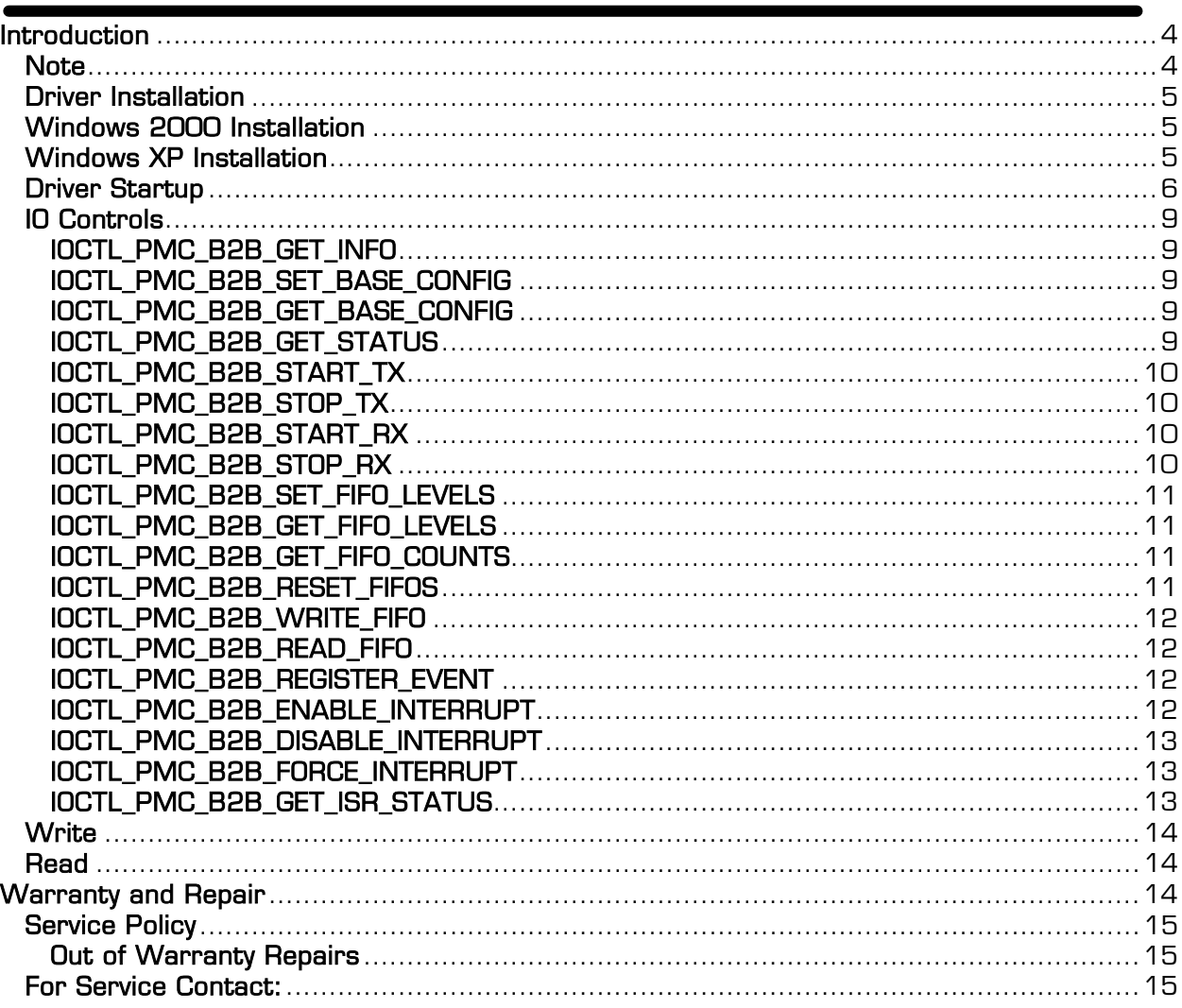

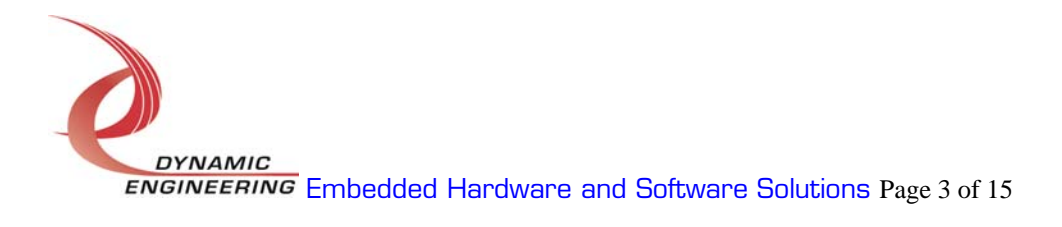

# Introduction

The PmcB2B driver is a Win32 driver model (WDM) device driver for the PMC-SpaceWire-BS2BI from Dynamic Engineering. The PMC-SpaceWire-BS2BI is based on the PMC-SpaceWire board with some of the parts not installed. It has a Spartan3-1000 Xilinx FPGA to implement the PCI interface, FIFOs and protocol control and status for one serial channel in and one serial channel out. Each channel uses four LVDS signals: clock, enable, low-word serial data and high-word serial data. Each of the data lines handles 16 bits of the 32-bit parallel data word. There are two 4k x 32-bit data FIFOs, one for the transmit data and one for the receive data.

When the PMC-SpaceWire-BS2BI is recognized by the PCI bus configuration utility it will start the PmcB2B driver to allow communication with the device. IO Control calls (IOCTLs) are used to configure the board and read status. Read and Write calls are used to move blocks of data in and out of the device.

#### **Note**

This documentation will provide information about all calls made to the driver, and how the driver interacts with the device for each of these calls. For more detailed information on the hardware implementation, refer to the PMC-SpaceWire-BS2BI user manual (also referred to as the hardware manual).

### Driver Installation

There are several files provided in each driver package. These files include PmcB2B.sys, PmcB2B.inf, DDPmcB2B.h, PmcB2BGUID.h, PmcB2BTest.exe, and PmcB2BTest source files.

#### Windows 2000 Installation

Copy PmcB2B.inf and PmcB2B.sys to a floppy disk, or CD if preferred.

With the PMC-SpaceWire-BS2BI hardware installed, power-on the PCI host computer and wait for the *Found New Hardware Wizard* dialogue window to appear.

- Select Next.
- Select *Search for a suitable driver for my device.*
- Select Next.
- Insert the disk prepared above in the desired drive.
- Select the appropriate drive e.g. Floppy disk drives.
- Select Next.
- The wizard should find the PmcB2B.inf file.
- Select Next.
- Select Finish to close the Found New Hardware Wizard.

### Windows XP Installation

Copy PmcB2B.inf and PmcB2B.sys to a floppy disk, or CD if preferred.

With the PMC-SpaceWire-BS2BI hardware installed, power-on the PCI host computer and wait for the Found New Hardware Wizard dialogue window to appear.

- Insert the disk prepared above in the desired drive.
- Select No when asked to connect to Windows Update.
- Select Next.
- Select Install the software automatically.
- Select Next.
- Select Finish to close the Found New Hardware Wizard.

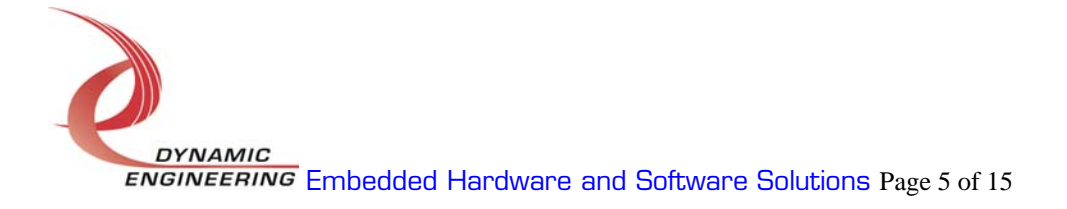

The DDPmcB2B.h file is a C header file that defines the Application Program Interface (API) to the driver and contains the relevant bit defines for the PmcBS2Bi registers. The PmcB2BGUID.h file is a C header file that defines the device interface identifier for the PmcB2B driver. These files are required at compile time by any application that wishes to interface with the PmcB2B driver. They are not needed for driver installation.

The PmcB2BTest.exe file is a sample Win32 console application that makes calls into the PmcB2B driver to test each driver call without actually writing any application code. It is not required during the driver installation.

Open a command prompt console window and type **PmcB2BTest -dO** -? to display a list of commands (the PmcB2BTest.exe file must be in the directory that the window is referencing). The commands are all of the form **PmcB2BTest-dn**  $\frac{-im}{m}$  where  $n$  and  $m$  are the device number and driver ioctl number respectively. This application is intended to test the proper functioning of the driver calls, not for normal operation.

#### Driver Startup

Once the driver has been installed it will start automatically when the system recognizes the hardware.

A handle can be opened to a specific board by using the CreateFile() function call and passing in the device name obtained from the system.

The interface to the device is identified using a globally unique identifier (GUID), which is defined in PmcB2BGUID.h.

Below is example code for opening a handle for device *devNum.* 

// The maximum length of the device name for a given interface #define MAX\_DEVICE\_NAME 256 // Handle to the device object HANDLE hPmcB2B = INVALID\_HANDLE\_VALUE; // Return status from command<br>LONG LONG status; // Handle to device interface information structure HDEVINFO hDeviceInfo; // Actual symbolic link name to use in the createfile CHAR deviceName[MAX\_DEVICE\_NAME]; // Size of buffer required to get the symbolic link name DWORD requiredSize; // Interface data structures for this device SP\_DEVICE\_INTERFACE\_DATA interfaceData; PSP\_DEVICE\_INTERFACE\_DETAIL\_DATA pDeviceDetail;

**DYNAMIC ENGINEERING** Embedded Hardware and Software Solutions Page 6 of 15

```
hDeviceInfo = SetupDiGetClassDevs( 
                  (LPGUID)&GUID_DEVINTERFACE_PMC_B2B, 
                           NULL, 
                           NULL, 
                           DIGCF_PRESENT | DIGCF_DEVICEINTERFACE); 
if(hDeviceInfo == INVALID_HANDLE_VALUE) 
{ 
    printf("**Error: couldn't get class info, (%d)\n", GetLastError()); 
   exit(-1);} 
interfaceData.cbSize = sizeof(interfaceData); 
// Find the interface for device <u>devNum</u>
if(!SetupDiEnumDeviceInterfaces(hDeviceInfo, 
 NULL, 
 (LPGUID)&GUID_DEVINTERFACE_PMC_B2B, 
                                  devNum, 
                                 &interfaceData)) 
{ 
    status = GetLastError(); 
    if(status == ERROR_NO_MORE_ITEMS) 
    { 
      printf("**Error: couldn't find device(no more items), (%d)\n", devNum);
       SetupDiDestroyDeviceInfoList(hDeviceInfo); 
      exit(-1); } 
    else 
    { 
       printf("**Error: couldn't enum device, (%d)\n", status); 
       SetupDiDestroyDeviceInfoList(hDeviceInfo); 
      exit(-1);
    } 
} 
// Get the details data to obtain the symbolic link name 
if(!SetupDiGetDeviceInterfaceDetail(hDeviceInfo, 
                                     &interfaceData, 
                                     NULL,<br>0,
\overline{\mathbf{0}} ,
                                     &requiredSize, 
                                      NULL)) 
{ 
    if(GetLastError() != ERROR_INSUFFICIENT_BUFFER) 
    { 
       printf("**Error: couldn't get interface detail, (%d)\n", 
               GetLastError()); 
       SetupDiDestroyDeviceInfoList(hDeviceInfo); 
      exit(-1); } 
} 
// Allocate a buffer to get detail 
pDeviceDetail = (PSP_DEVICE_INTERFACE_DETAIL_DATA)malloc(requiredSize);
```

```
if(pDeviceDetail == NULL) 
{ 
    printf("**Error: couldn't allocate interface detail\n"); 
    SetupDiDestroyDeviceInfoList(hDeviceInfo); 
   exit(-1);
} 
pDeviceDetail->cbSize = sizeof(SP_DEVICE_INTERFACE_DETAIL_DATA); 
// Get the detail info 
if(!SetupDiGetDeviceInterfaceDetail(hDeviceInfo, 
                                       &interfaceData, 
                                        pDeviceDetail, 
                                         requiredSize, 
                                        NULL, 
                                        NULL)) 
{ 
   printf("**Error: couldn't get interface detail(2), (\%d)\n\cdot n",
            GetLastError()); 
    SetupDiDestroyDeviceInfoList(hDeviceInfo); 
    free(pDeviceDetail); 
   exit(-1);} 
// Save the name 
lstrcpyn(deviceName, 
           pDeviceDetail->DevicePath, 
           MAX_DEVICE_NAME); 
// Cleanup search 
free(pDeviceDetail); 
SetupDiDestroyDeviceInfoList(hDeviceInfo); 
// Open driver and create the handle to the device 
hPmcB2B = CreateFile(deviceName, 
                                         | GENERIC_WRITE,
                        FILE_SHARE_READ | FILE_SHARE_WRITE, 
                        NULL, 
                        OPEN_EXISTING, 
                        NULL, 
                        NULL); 
if(hPmcB2B == INVALID_HANDLE_VALUE) 
{ 
    printf("**Error: couldn't open %s, (%d)\n", 
             deviceName, 
             GetLastError()); 
   exit(-1);
}
```
**DYNAMIC ENGINEERING** Embedded Hardware and Software Solutions Page 8 of 15

# IO Controls

The driver uses IO Control calls (IOCTLs) to configure the device. IOCTLs refer to a single Device Object which controls a single board. IOCTLs are called using the Win32 function DeviceIoControl(), and passing in the handle to the device opened with CreateFile(). IOCTLs generally have input parameters, output parameters, or both. Often a custom structure is used. The IOCTLs defined in this driver are as follows:

#### IOCTL\_PMC\_B2B\_GET\_INFO

**Function:** Returns the Driver version, Xilinx revision, Switch value and Instance number. Input: None

**Output: PMC\_B2B\_DRIVER\_DEVICE\_INFO structure** 

**Notes:** Switch value is the configuration of the onboard dipswitch that has been selected by the User (see the board silk screen for bit position and polarity). See DDPmcB2B.h for the definition of PMC\_B2B\_DRIVER\_DEVICE\_INFO.

#### IOCTL\_PMC\_B2B\_SET\_BASE\_CONFIG

**Function:** Writes to the base configuration register on the PMC-SpaceWire-BS2BI. **Input:** Value of control register (unsigned long integer)

*Output:* None

Notes: Only the bits in the BASE\_CONFIG\_MASK are controlled by this command. See the bit definitions in DDPmcB2B.h for information on determining this value.

#### IOCTL\_PMC\_B2B\_GET\_BASE\_CONFIG

**Function:** Returns the configuration of the base control register.

*Input:* None

**Output:** Value of control register (unsigned long integer)

Notes: The return value includes the bits in BASE\_CONFIG\_MASK, the TX and RX enables, the DMA enables and BASE\_MASTER\_INT\_EN.

#### IOCTL\_PMC\_B2B\_GET\_STATUS

**Function:** Returns the status register value and clears the latched status bits. *Input:* None

**Output:** Value of status register (unsigned long integer)

**Notes:** Returns FIFO, IO and interrupt status. If any of the latched bits are set, this call will explicitly clear only those bits. See the bit definitions in DDPmcB2B.h for information on interpreting this value.

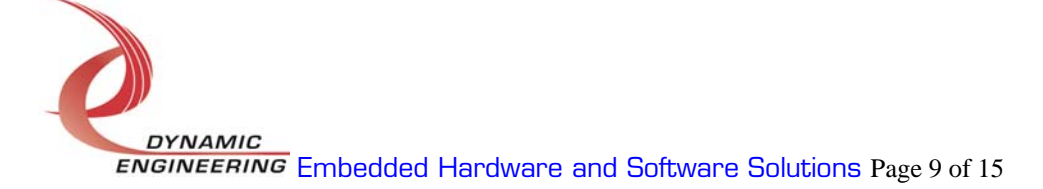

#### IOCTL\_PMC\_B2B\_START\_TX

**Function:** Enables the transmit state-machine to start sending data.

*Input:* None

#### **Output: None**

**Notes:** If the transmit FIFO already has data in it, this command will start the serial data transmission. If the FIFO is empty, the transmit state-machine will wait for data to be written to the FIFO. As soon as the first data-word is written the transmission will begin. If the BASE\_TX\_CLR\_DISABLE bit in the base control register is not set, the transmit enable will automatically clear when the FIFO data is exhausted. If this bit is set, the transmission will pause, waiting for more data to be written into the FIFO.

#### IOCTL\_PMC\_B2B\_STOP\_TX

**Function:** Disables the transmit state-machine. *Input:* None **Output: None Notes:** Use this call to disable the serial data transmission.

#### IOCTL\_PMC\_B2B\_START\_RX

**Function:** Enables the receive state-machine to start receiving data.

*Input:* None

**Output: None** 

*Notes:* When the receiver is enabled, two serial data bits are received for each low to high clock transition as long as the enable signal is high. When 32 bits have been received the data-word is written to the receive FIFO and the process continues until the receiver is disabled.

#### IOCTL\_PMC\_B2B\_STOP\_RX

**Function:** Disables the receive state-machine. Input: None **Output: None** Notes: Use this call when data reception is no longer desired.

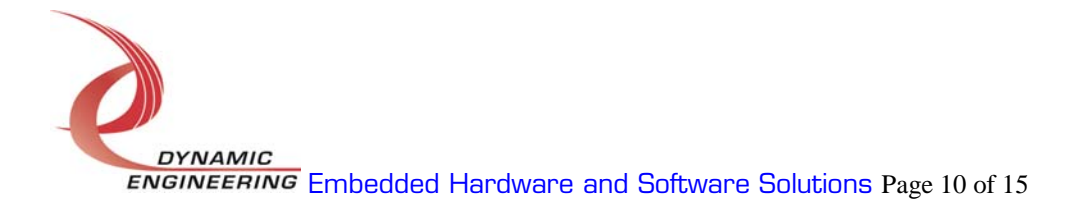

#### IOCTL\_PMC\_B2B\_SET\_FIFO\_LEVELS

**Function:** Sets the transmitter almost empty and receiver almost full FIFO levels. **Input:** PMC\_B2B\_FIFO\_LEVELS structure

**Output: None** 

Notes: The FIFO levels are used to determine at what data count the TX almost empty and RX almost full status bits are asserted. See DDPB3Oseh.h for the definition of PMC\_B2B\_FIFO\_LEVELS.

#### IOCTL\_PMC\_B2B\_GET\_FIFO\_LEVELS

**Function:** Returns the transmitter almost empty and receiver almost full levels. *Input:* None

Output: PMC\_B2B\_FIFO\_LEVELS structure

**Notes:** Returns the current values for the transmit almost empty and receive almost full FIFO levels. See DDPmcB2B.h for the definition of PMC\_B2B\_FIFO\_LEVELS.

#### IOCTL\_PMC\_B2B\_GET\_FIFO\_COUNTS

Function: Returns the number of data words in the transmit and receive FIFOs. *Input:* None

**Output:** PMC\_B2B\_FIFO\_COUNTS structure

**Notes:** There is a four-deep pipeline on the output of the receive FIFO that is required for DMA processing. This means that if the receive FIFO count is not zero, there are actually four more 32-bit words available than are indicated. If the count is zero, there may be zero to four words in the pipeline. The STATUS RX VALID status bit read with the IOCTL PMC B2B GET STATUS call will be a one if there is valid data in the pipeline. Similarly, when the transmitter is enabled, the first word written to the transmit FIFO will be read to prepare for transmission. This reduces the transmit FIFO count by one. See DDPmcB2B.h for the definition of PMC\_B2B\_FIFO\_COUNTS.

#### IOCTL\_PMC\_B2B\_RESET\_FIFOS

Function: Resets both FIFOs *Input:* None *Output:* None **Notes:** Resets the TX and RX FIFOs.

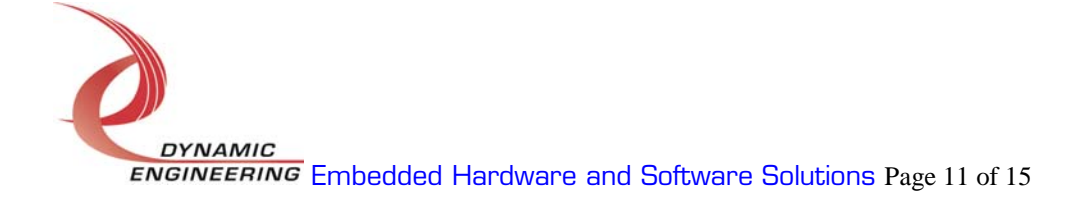

#### IOCTL\_PMC\_B2B\_WRITE\_FIFO

**Function:** Writes a data word to the TX FIFO. **Input:** FIFO word (unsigned long integer) Output: None **Notes:** This call and the following call are used to make single-word accesses to the FIFOs.

#### IOCTL\_PMC\_B2B\_READ\_FIFO

*Function:* Returns a data word from the RX FIFO. *Input:* None *Output:* FIFO word (unsigned long integer) Notes:

#### IOCTL\_PMC\_B2B\_REGISTER\_EVENT

**Function:** Registers an event to be signaled when an interrupt occurs. Input: Handle to the Event object

Output: none

**Notes:** The caller creates an event with CreateEvent() and supplies the handle returned from that call as the input to this IOCTL. The driver then obtains a system pointer to the event and signals the event when a user interrupt is serviced. The user interrupt service routine waits on this event, allowing it to respond to the interrupt. The DMA interrupts do not cause the event to be signaled.

#### IOCTL\_PMC\_B2B\_ENABLE\_INTERRUPT

*Function:* Enables the master interrupt.

Input: None

#### *Output:* None

**Notes:** This command must be run to allow the board to respond to local interrupts. The master interrupt enable is disabled in the driver interrupt service routine. Therefore this command must be run after each interrupt occurs to re-enable it.

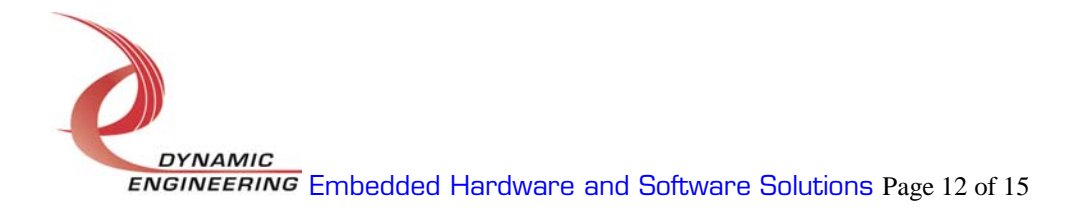

#### IOCTL\_PMC\_B2B\_DISABLE\_INTERRUPT

**Function:** Disables the master interrupt. *Input:* None **Output: None** Notes: This call is used when local interrupt processing is no longer desired.

#### IOCTL\_PMC\_B2B\_FORCE\_INTERRUPT

**Function:** Causes a system interrupt to occur. Input: None Output: None **Notes:** Causes an interrupt to be asserted on the PCI bus as long as the master interrupt is enabled. This IOCTL is used for development, to test interrupt processing.

#### IOCTL\_PMC\_B2B\_GET\_ISR\_STATUS

**Function:** Returns the interrupt status read in the ISR from the last user interrupt.

Input: None

**Output:** Interrupt status value (unsigned long integer)

Notes: Returns the interrupt status that was read in the interrupt service routine of the last interrupt caused by one of the enabled interrupts.

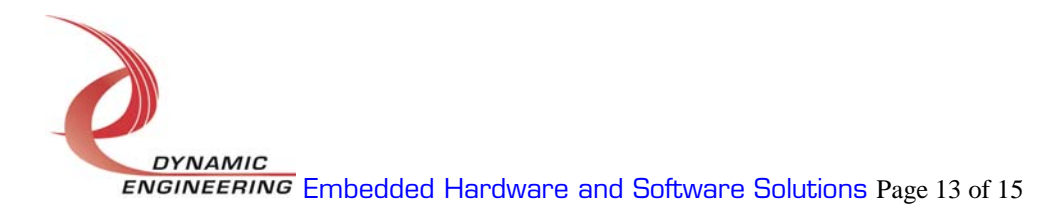

# **Write**

PMC-SpaceWire-BS2BI DMA data is written to the device using the write command. Writes are executed using the Win32 function WriteFile() and passing in the handle to the device opened with CreateFile(), a pointer to a preallocated buffer containing the data to be written, an unsigned long integer that represents the size of that buffer in bytes, a pointer to an unsigned long integer to contain the number of bytes actually written, and a pointer to an optional Overlapped structure for performing asynchronous IO.

#### Read

PMC-SpaceWire-BS2BI DMA data is read from the device using the read command. Reads are executed using the Win32 function ReadFile() and passing in the handle to the device opened with CreateFile(), a pointer to a pre-allocated buffer that will contain the data read, an unsigned long integer that represents the size of that buffer in bytes, a pointer to an unsigned long integer to contain the number of bytes actually read, and a pointer to an optional Overlapped structure for performing asynchronous IO.

# Warranty and Repair

Dynamic Engineering warrants this product to be free from defects under normal use and service and in its original, unmodified condition, for a period of one year from the time of purchase. If the product is found to be defective within the terms of this warranty, Dynamic Engineering's sole responsibility shall be to repair, or at Dynamic Engineering's sole option to replace, the defective product.

Dynamic Engineering's warranty of and liability for defective products is limited to that set forth herein. Dynamic Engineering disclaims and excludes all other product warranties and product liability, expressed or implied, including but not limited to any implied warranties of merchandisability or fitness for a particular purpose or use, liability for negligence in manufacture or shipment of product, liability for injury to persons or property, or for any incidental or consequential damages.

Dynamic Engineering's products are not authorized for use as critical components in life support devices or systems without the express written approval of the president of Dynamic Engineering.

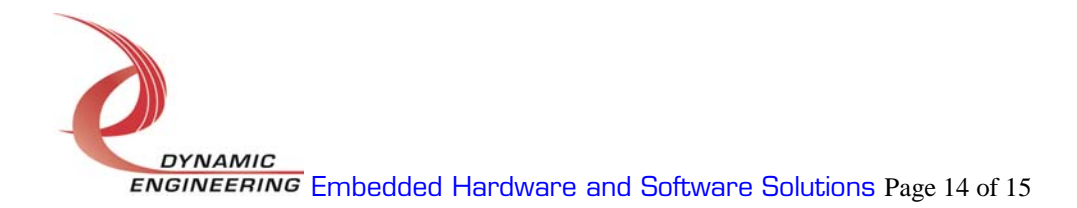

# Service Policy

Before returning a product for repair, verify as well as possible that the driver is at fault. The driver has gone through extensive testing and in most cases it will be "cockpit error" rather than an error with the driver. When you are sure or at least willing to pay to have someone help then call the Customer Service Department and arrange to speak with an engineer. We will work with you to determine the cause of the issue. If the issue is one of a defective driver we will correct the problem and provide an updated module(s) to you [no cost]. If the issue is of the customer's making [anything that is not the driver] the engineering time will be invoiced to the customer. Pre-approval may be required in some cases depending on the customer's invoicing policy.

#### Out of Warranty Repairs

Out of warranty support will be billed. The current minimum repair charge is \$125. An open PO will be required.

#### For Service Contact:

Customer Service Department Dynamic Engineering 435 Park Dr. Ben Lomond, CA 95005 831-336-8891 831-336-3840 fax

support@dyneng.com

All information provided is Copyright Dynamic Engineering.

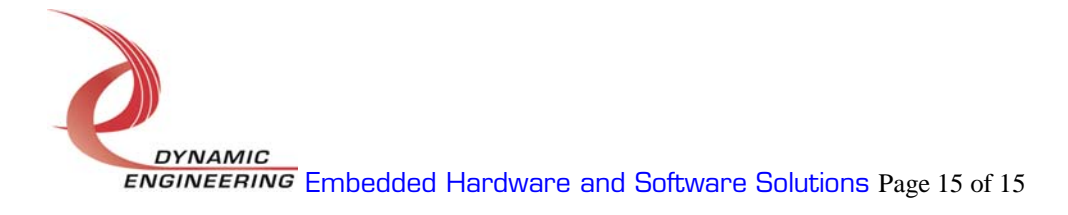